*MISSION N°1 : Création d'un exercice interactif sonore avec Learning Apps.*

Learning Apps est une application créée par une société allemande. Mais elle peut être utilisée dans toutes les langues et dans tous les domaines.

1/ Rendez-vous sur le site Learning Apps :<https://learningapps.org/>et cliquez sur **Créer une appli**.

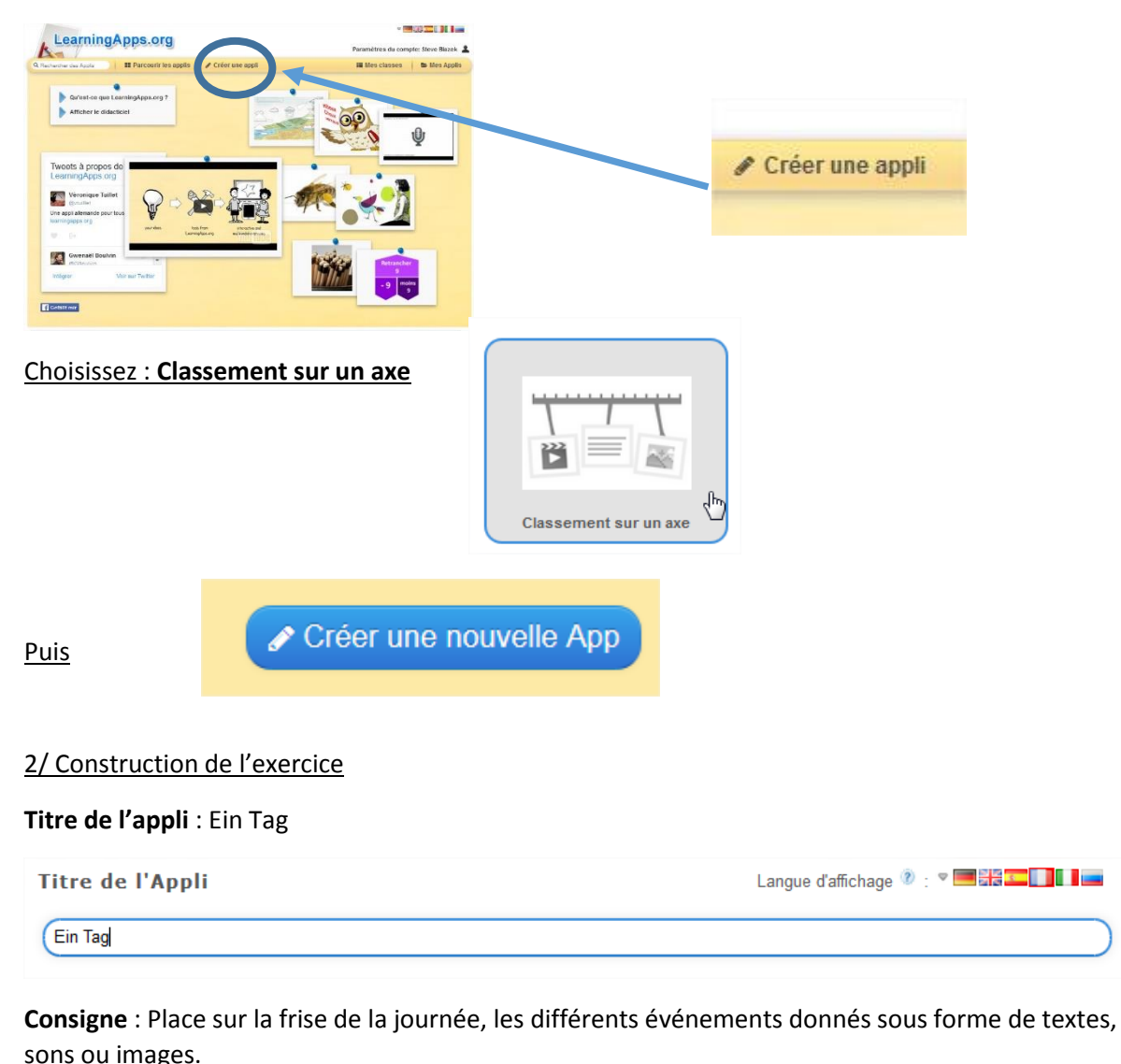

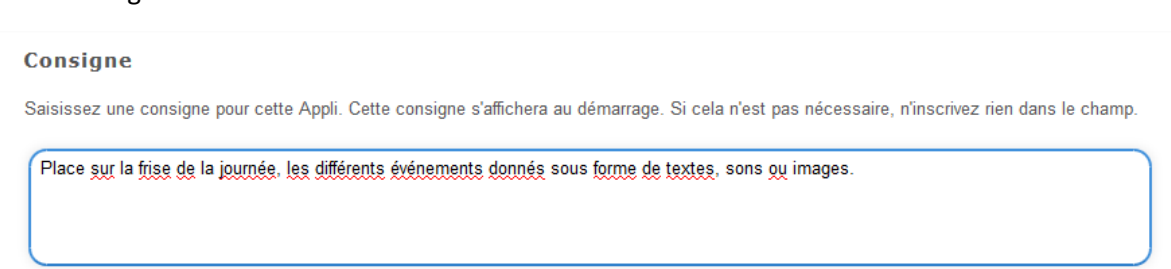

## **Axe**

Valeur minimale = 0

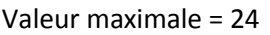

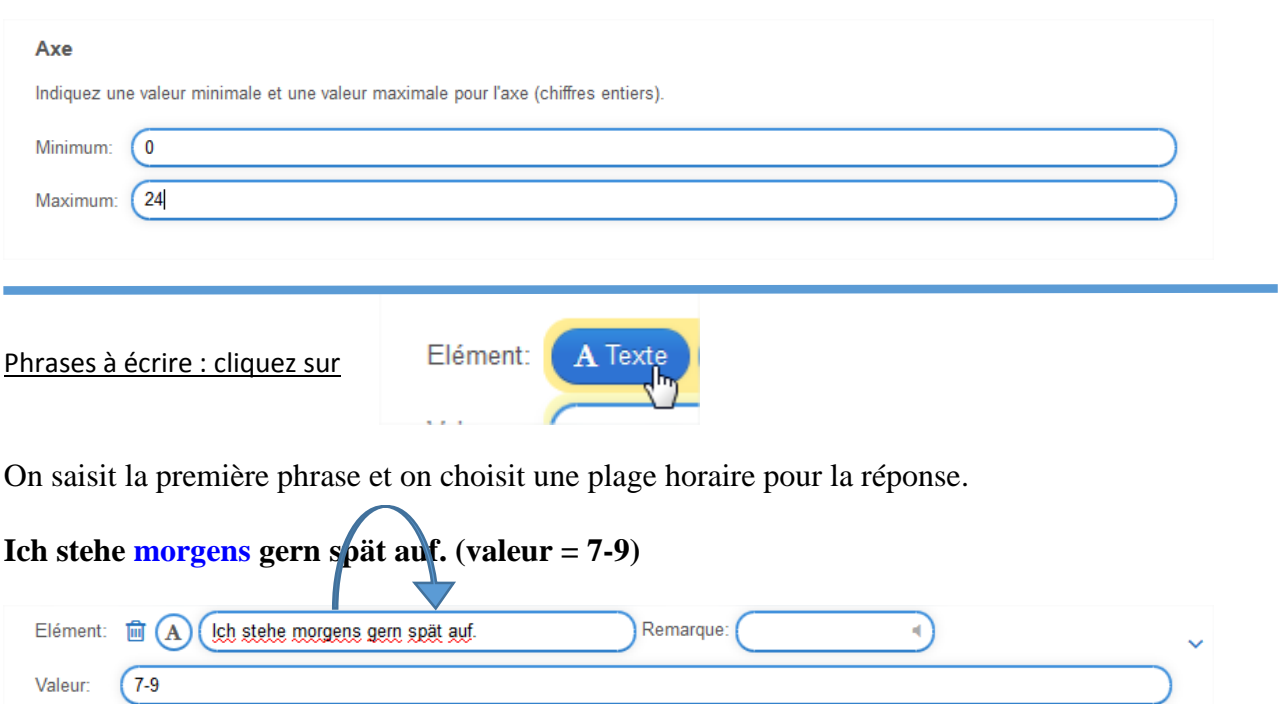

Puis cliquez sur **ajouter un élément** et faire de même avec les deux phrases ci-dessous.

**Ich esse mittags gern ein Kartoffelgericht. (valeur = 12)**

**Alle Kinder vespern nachmittags gemeinsam. (valeur = 15-17)**

Phrases à enregistrer

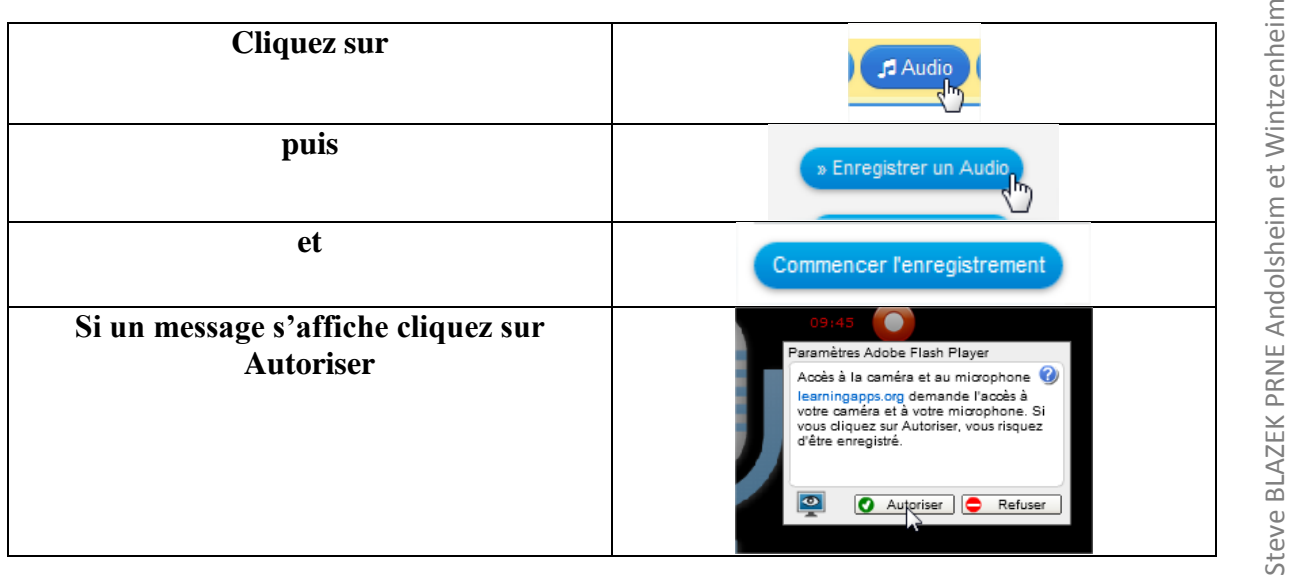

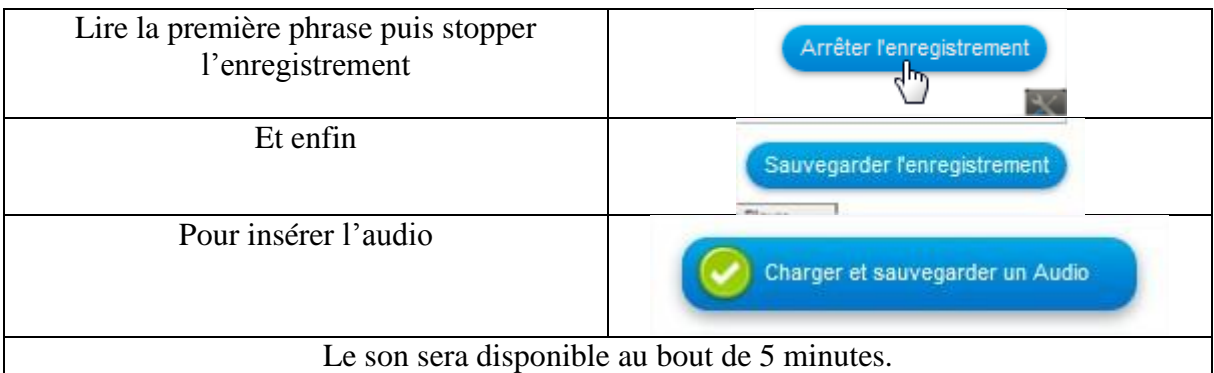

Les 3 phrases à enregistrer :

**Am Abend findet ein Fußballspiel statt. (valeur = 16-18)**

**In der Nacht war ein schreckliches Gewitter. (valeur = 21-24)**

**Um Mitternacht läuten alle Glocken. (valeur = 24)**

**N'oubliez pas d'indiquer la valeur pour la correction**

Images à placer

Quand vous faites ajouter un élément, cliquez sur

Cliquez dans la zone :

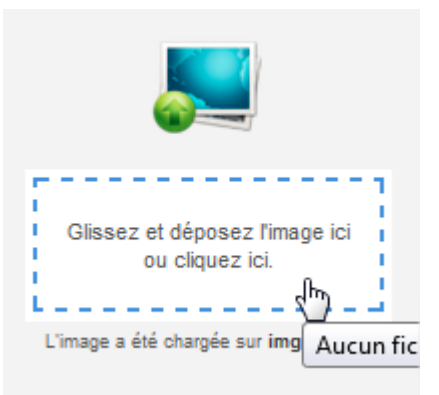

**Ea** Image

Recherchez les images (une par une ) dans le dossier LEARNING APPS et IMAGES

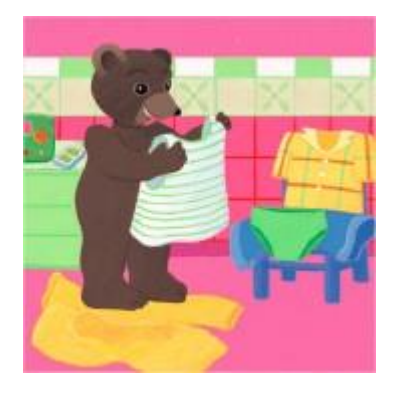

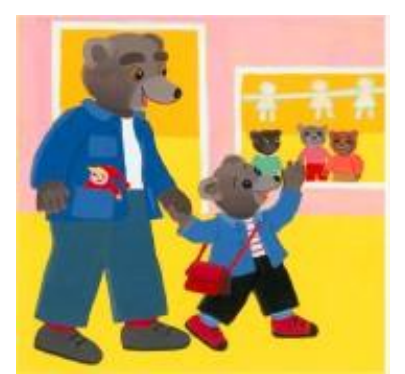

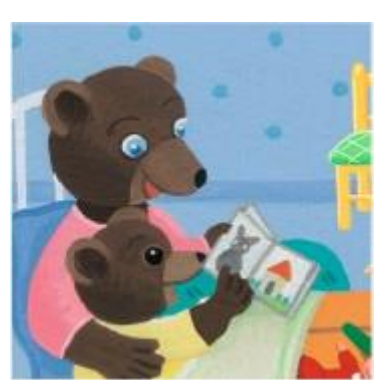